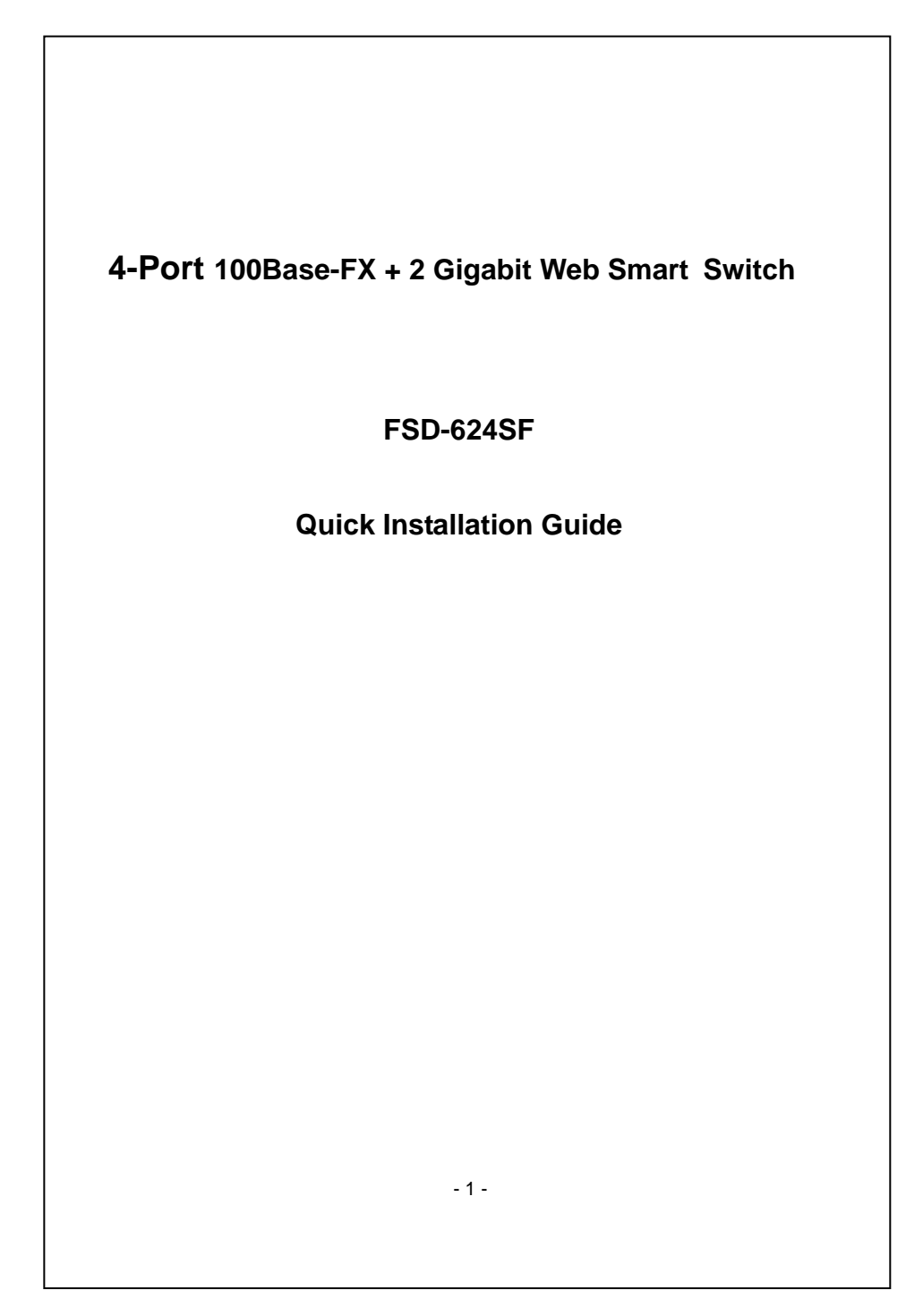

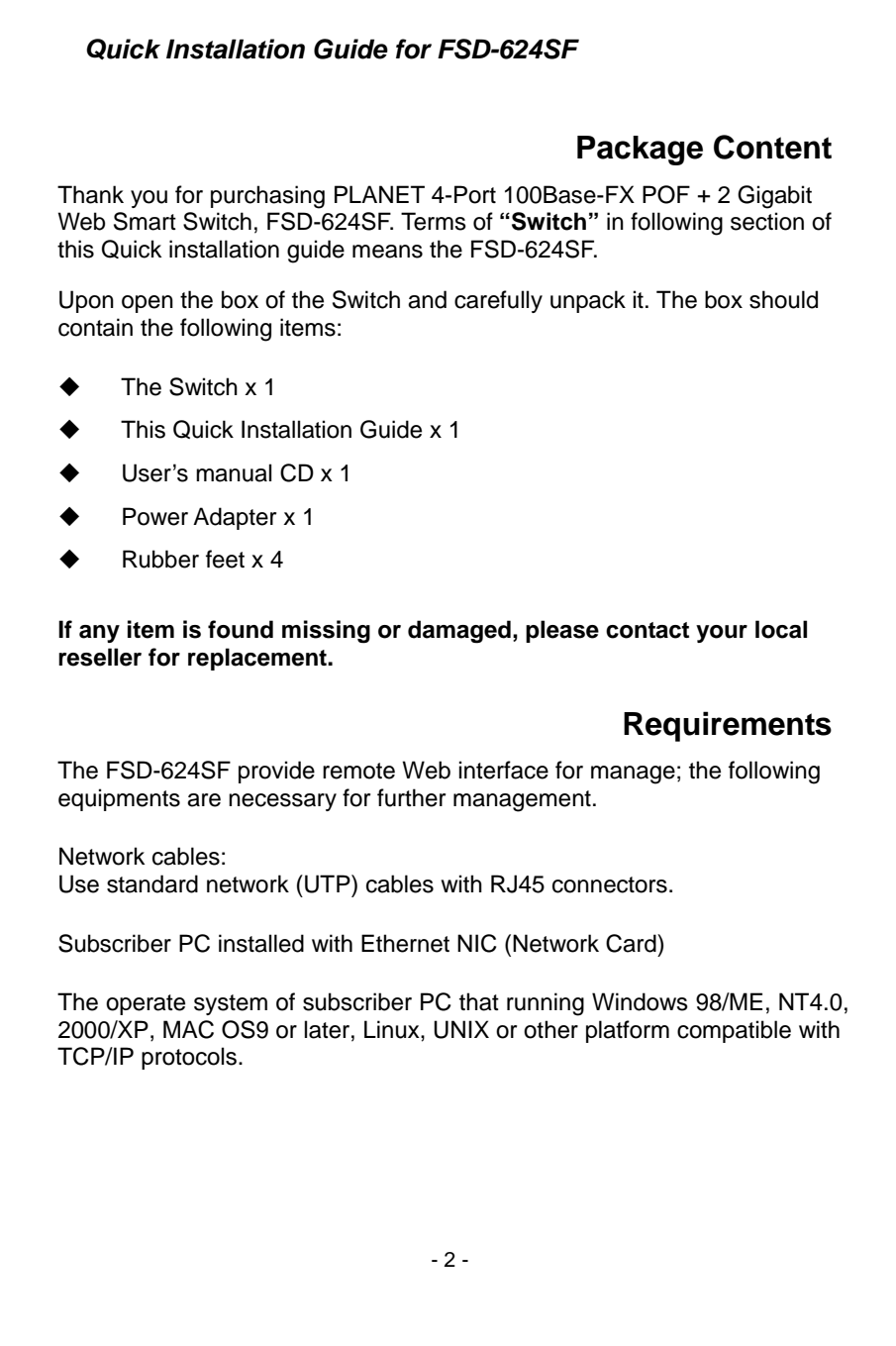

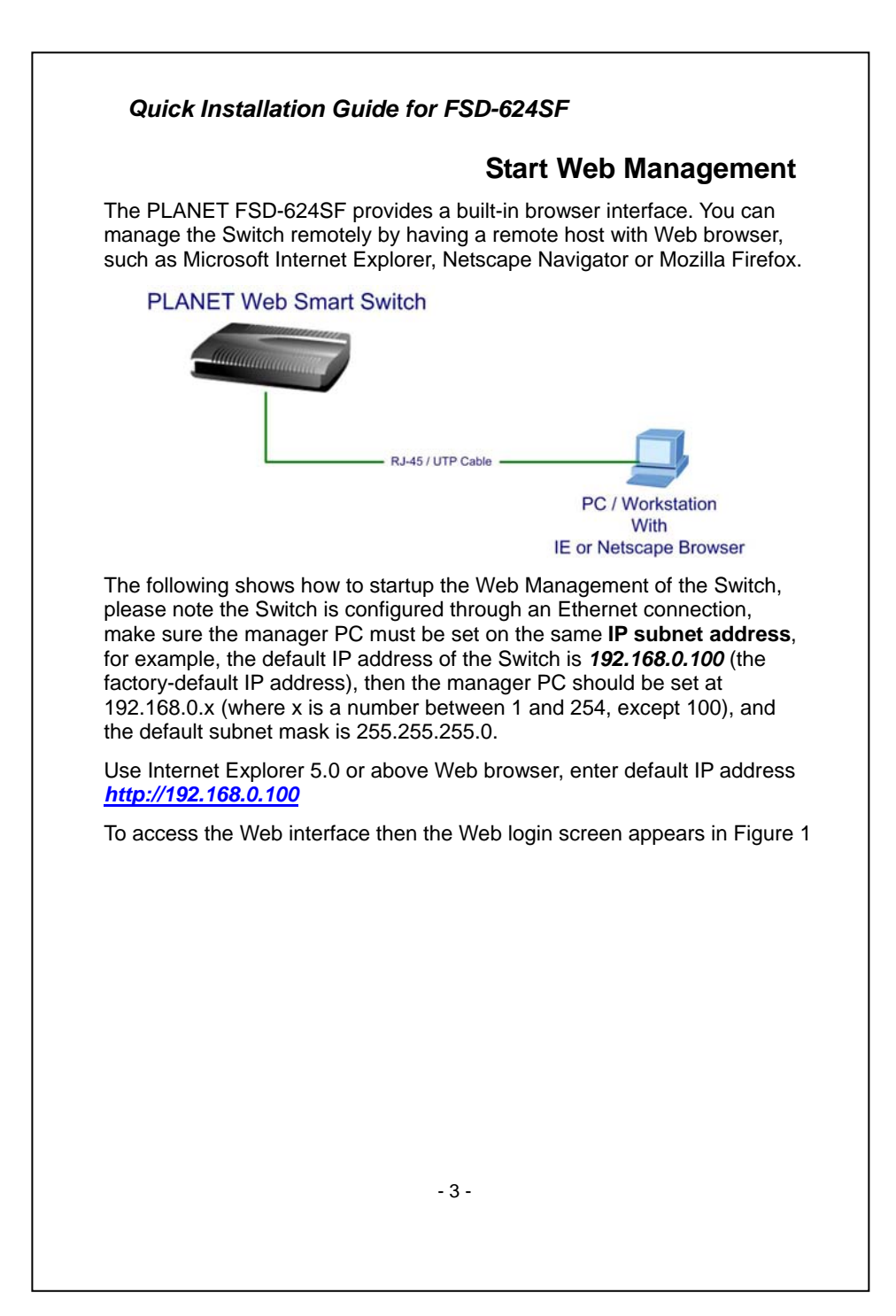

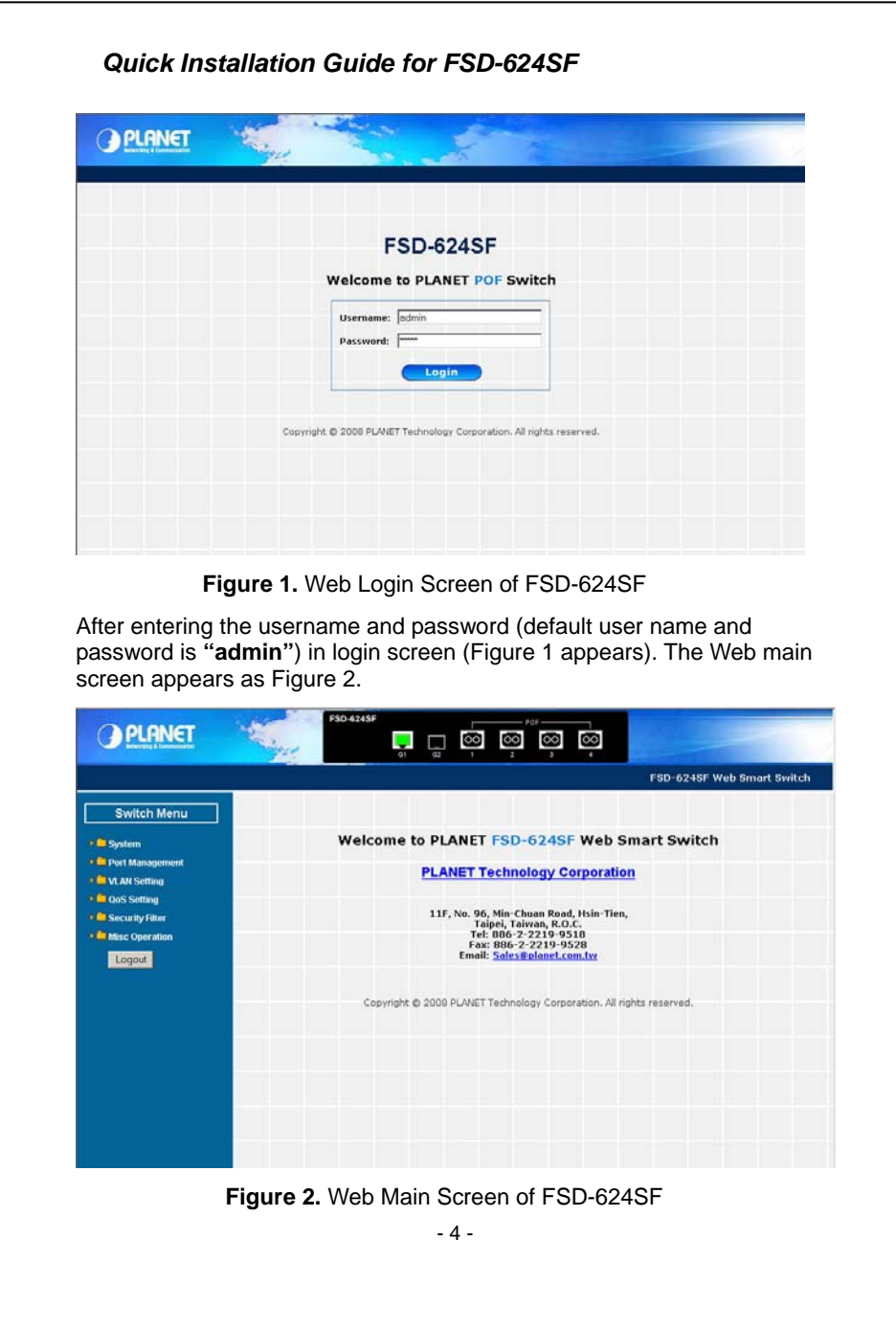

## *Quick Installation Guide for FSD-624SF*

Now, you can use the Web management interface to continue the Switch management, please refer to the user manual for more.

#### #*Notice:*

For security reason, please change and memorize the new password after this first setup.

## **While IP Address be changed or forgotten admin password –**

To reset the IP address to the default IP Address **"192.168.0.100"** and the username /password to factory default mode (default user name and password is **admin**). Press the hardware reset button at the rear panel about 5 seconds. After the device is rebooted, you can login the management Web interface within the same subnet of 192.168.0.xx and default username / password.

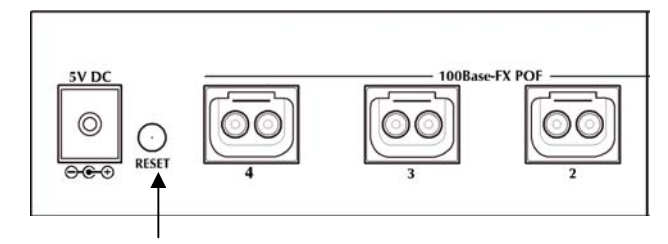

#### **Hardware Reset**

# **Customer Support**

Thank you for purchase PLANET products. You can browse our online FAQ resource at the PLANET Website first to check if it could solve you issue. If you need more support information, please contact PLANET switch support team.

PLANET online FAQ : http://www.planet.com.tw/en/support/faq.php?type=1

Switch support team mail address : support\_switch@planet.com.tw

Copyright © PLANET Technology Corp. 2008. Contents subject to revision without prior notice. PLANET is a registered trademark of PLANET Technology Corp. All other trademarks belong to their respective owners.

- 5 -

**2010-A33190-000 CE**